# **MidiPLUS**

## **AKM320 Owner's Manual**

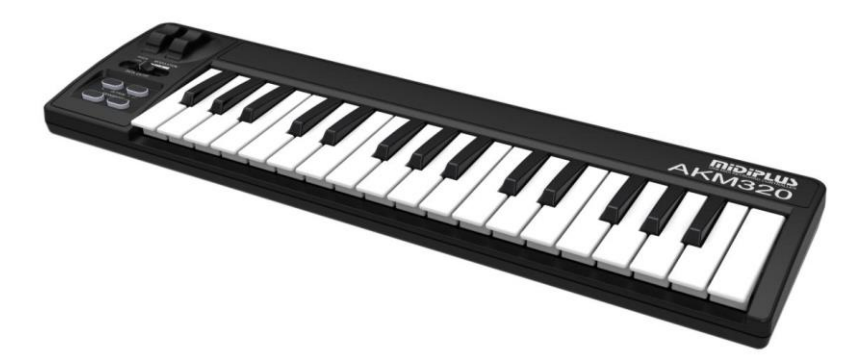

## **CONTENTS**

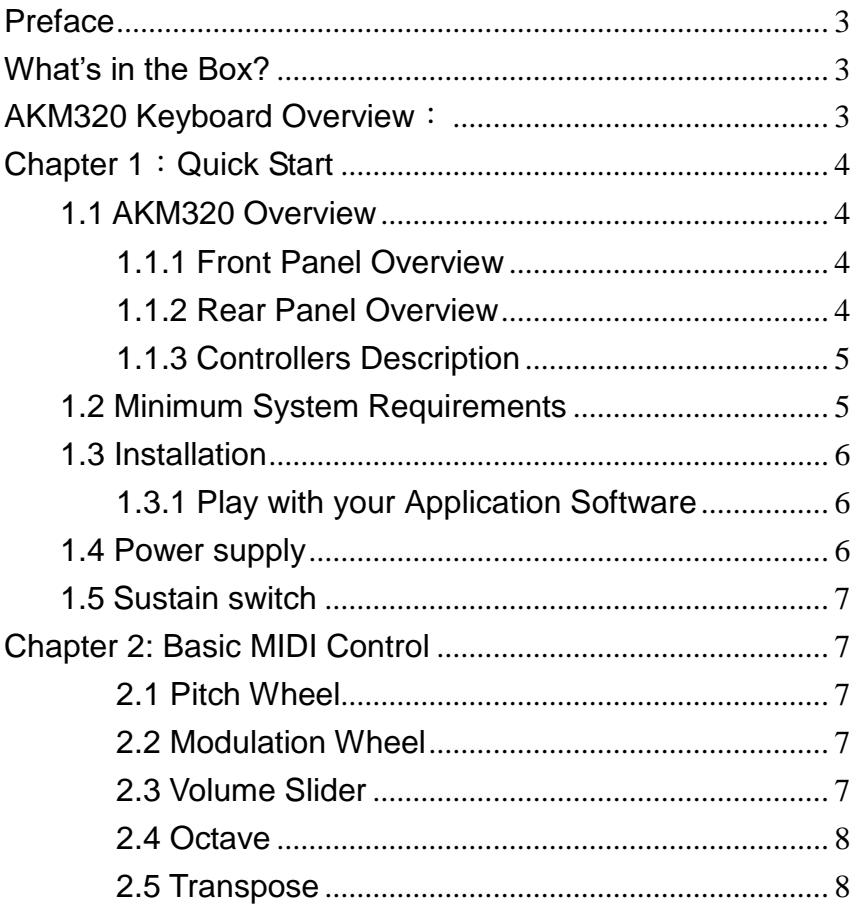

## <span id="page-2-0"></span>**Preface**

Congratulations on your purchase of MIDIPLUS AKM320. The AKM320 includes Pitch and Modulation wheels, Volume slider, Octave buttons (Up & Down), Transpose buttons (Up & Down) and Sustain pedal input. It's powered via a single USB cable and works instantly with computer building Mac OS X or Windows XP/Vista/7 /8 system.

## <span id="page-2-1"></span>**What's in the Box?**

The following items should be in your package.

- AKM320 velocity sensitive mini-size key keyboard USB MIDI Controller.
- Owner's Manual.
- <span id="page-2-2"></span>One standard USB Cable.

## **AKM320 Keyboard Overview**:

Here are the features including in the AKM320 keyboard:

- 32-note velocity sensitive mini-size key keyboard.
- Pitch Wheel.
- Modulation Wheel.
- **•** Octave Buttons(Up & Down).
- **Transpose Buttons (Up & Down).**
- Sustain Switch interface (sustain pedal does not include).
- USB Port.

## <span id="page-3-0"></span>**Chapter 1**:**Quick Start**

- <span id="page-3-1"></span>**1.1 AKM320 Overview**
- <span id="page-3-2"></span>**1.1.1 Front Panel Overview**

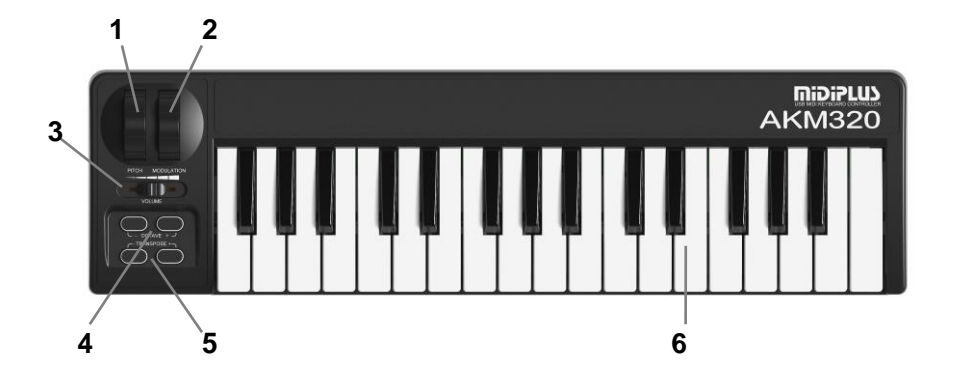

<span id="page-3-3"></span>**1.1.2 Rear Panel Overview** 

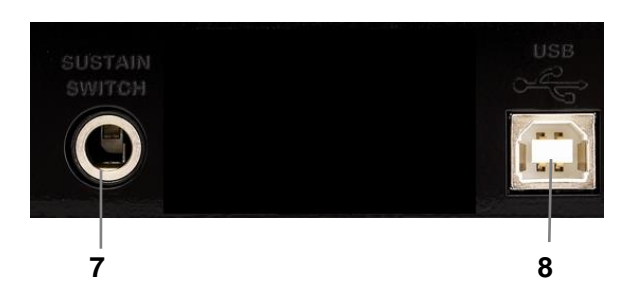

#### <span id="page-4-0"></span>**1.1.3 Controllers Description**

These controls are referred by name throughout this manual.

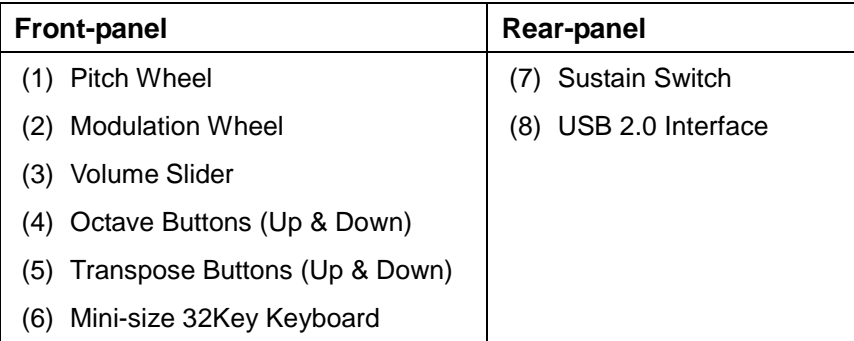

#### <span id="page-4-1"></span>**1.2 Minimum System Requirements**

If you are using your AKM320 with a computer, the following minimum system requirements need:

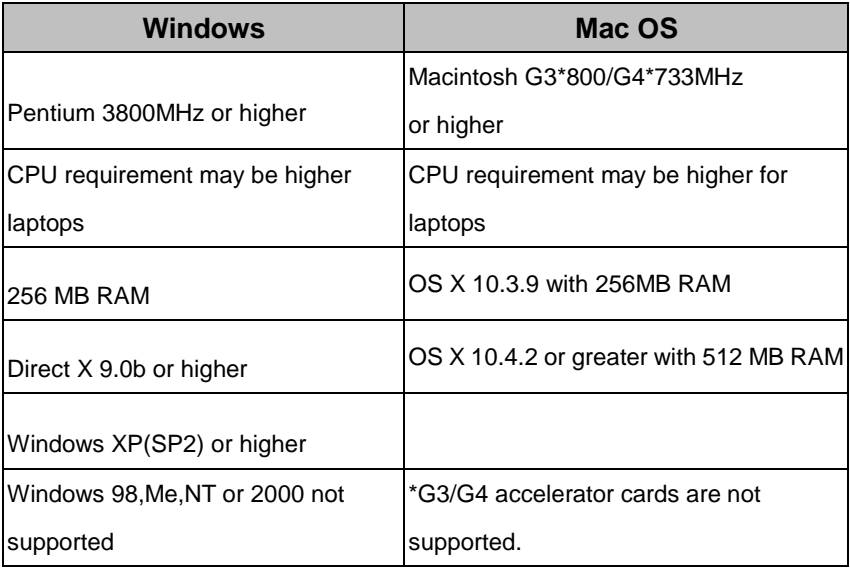

MIDIPLUS suggests that you connect directly to your computer built in USB ports.

#### <span id="page-5-0"></span>**1.3 Installation**

AKM320 do not need other driver to work with a computer, only needs the USB Audio Driver built in the system.

The first time you connect AKM320 to your computer, it will automatically install the general USB-Audio Driver. After installation, the system will tell you the "new hardware" is ready to use.

#### <span id="page-5-1"></span>**1.3.1 Play with your Application Software**

Generally, in PC or Mac, most MIDI software will have a MIDI port configuration or settings, sometimes it called "MIDI Devices" or "MIDI Setup". You can choose and enable your MIDI input and output devices in it.

If the AKM320 driver is properly installed, and there is no other MIDI device connected, the MIDI In port of AKM320 In-1 (or "Port 1" on the Mac) will be selected as the first midi input, while the MIDI Out port of AKM320 Out-1 (or Port 1) will be selected as the first midi output.

If the MIDI software runs, and the MIDI-In and Out port in AKM320 are selected, the MIDI message will be received when playing the AKM320 keyboard.

#### <span id="page-5-2"></span>**1.4 Power supply**

Connect an USB cable from your computer to the AKM320. The unit will be powered by the computer USB, no additional power adaptor needed.

#### <span id="page-6-0"></span>**1.5 Sustain switch**

This jack allows you to connect an optional Sustain Footswitch to the keyboard.

#### <span id="page-6-1"></span>**Chapter 2: Basic MIDI Control**

Because AKM320 does not contain built-in soundcard, play the keyboard will only send MIDI data out including the midi message. A virtual instrument can change it into a track of your DAW software and creates the sound based on the MIDI message received from AKM320. For more details on using virtual instruments, please refer to the documentation in your DAW software.

#### <span id="page-6-2"></span>**2.1 Pitch Wheel**

The Pitch wheel is used for raising or lowering the pitch of a voice during performance. The range of pitch values depends on the sound generator (sound card or module) being used.

#### <span id="page-6-3"></span>**2.2 Modulation Wheel**

It is very common to use the modulation wheel to change the intensity of effects: Mainly vibrato (pitch change), tremolo (change the volume), and modulation (change the tone).The modulation wheel produces a vibrato effect shortly after the sound is generated. It is most effective for voice such as saxophone strings and Oboe.

#### <span id="page-6-4"></span>**2.3 Volume Slider**

Adjusts the overall volume of the unit.

#### <span id="page-7-0"></span>**2.4 Octave**

The "Octave UP & DOWN" buttons can be used to enlarge the 32-key to 88-key or more. With it, you can play the note from –C1 to C9 (128 notes). Some players want to play start with C2 not C3, He can change the Octave value to -1 easily.

#### <span id="page-7-1"></span>**2.5 Transpose**

You can transpose the KEYBOARD, shifting it up or down in semitone intervals.